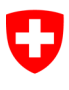

Schweizerische Eidgenossenschaft Confédération suisse Confederazione Svizzera Confederaziun svizra

Département fédéral de justice et police DFJP

**Office fédéral de la justice OFJ**  Domaine de direction Droit privé Unité Infostar UIS

# **Directive technique Infostar**

**no 5 (état au 23 aout 2023)** 

**Solution technique transitoire concernant l'enregistrement de la parentalité de l'épouse**

#### **Table des matières**

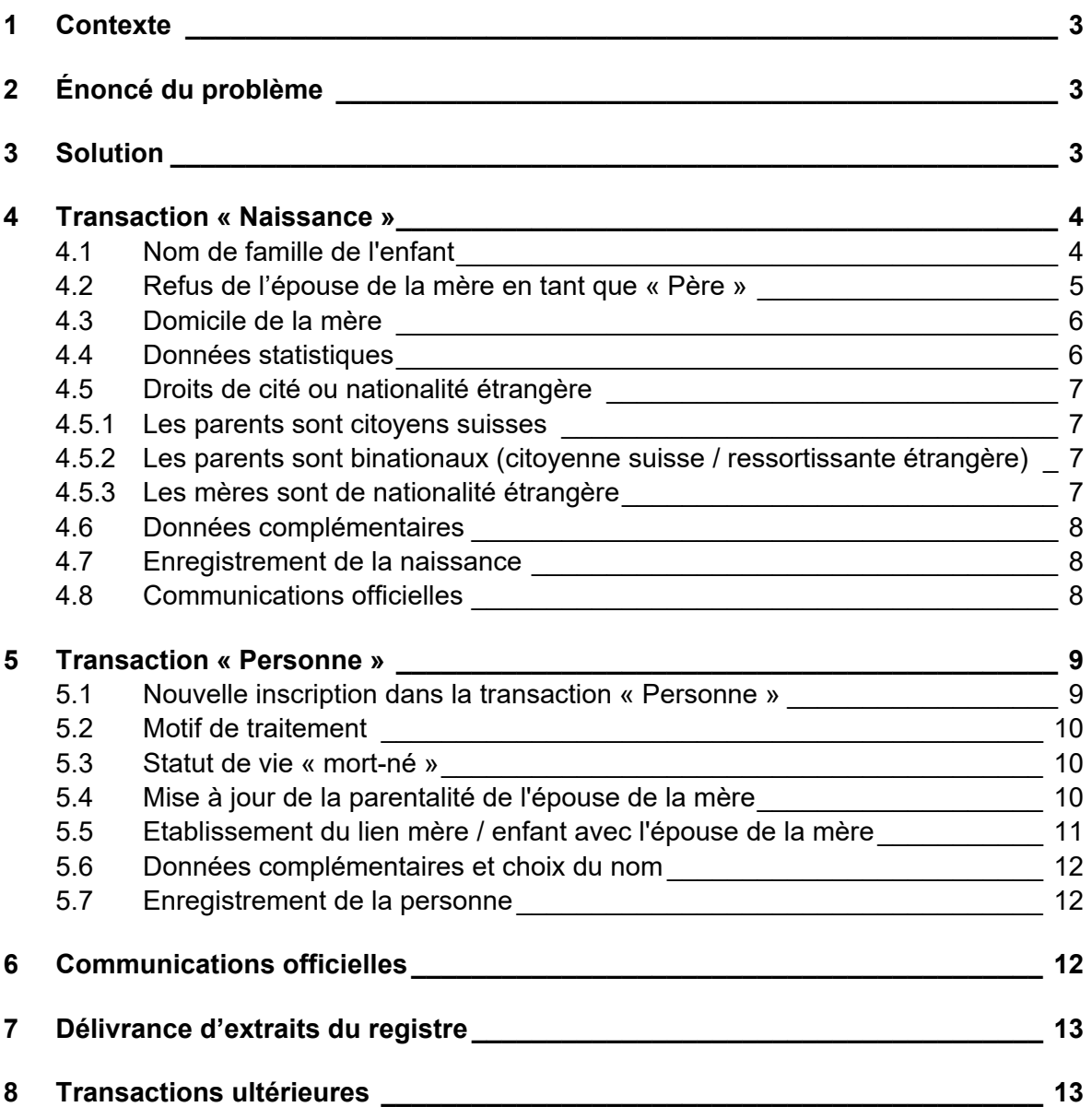

# **1 Contexte**

La modification du Code civil suisse concernant la parentalité de l'épouse de la mère (art. 255a CC) prévoit que l'épouse de la mère est enregistrée comme deuxième parent au moment de la naissance de l'enfant, à condition que l'enfant ait été conçu par un don de sperme conformément aux dispositions de la loi sur la procréation médicalement assistée du 18 décembre 1998.

# **2 Énoncé du problème**

L'application actuelle Infostar est « gelée » jusqu'à l'introduction d'Infostar NG. (« software freeze »). La parentalité de l'épouse ne peut pas être enregistrée dans Infostar comme d'ordinaire en utilisant la transaction « Naissance », car l'épouse de la mère serait liée à la naissance en tant que « Père », tout comme elle serait enregistrée en tant que « Père » dans la filiation. Il a donc fallu chercher une solution pratique pour les officiers de l'état civil afin de garantir un enregistrement fonctionnel et pertinente au moyen d'une solution technique transitoire dans le système actuel.

# **3 Solution**

La présente directive technique décrit la solution technique transitoire qui s'applique pour le traitement de la parentalité de l'épouse de la mère dans les transactions « Naissance » et « Personne ».

Une mise à jour dans la transaction « Personne » active le bouton « Corriger ». Une correction ne peut toutefois en aucun cas être effectuée directement. Les rectifications doivent être effectuées exclusivement via l'autorité de surveillance.

#### **4 Transaction « Naissance »**

Si la preuve de la parentalité de l'épouse est apportée au moyen de l'attestation médicale nécessaire, une transaction « Naissance » doit être ouverte par l'office de l'état civil compétent. Les données doivent être saisies conformément à l'annonce de la naissance.

La mère de l'enfant est recherchée dans la transaction « Naissance ». Après avoir saisi la date de naissance, Infostar vérifie l'état civil de la mère au moment de la naissance et propose ensuite normalement l'épouse de la mère comme « Père ».

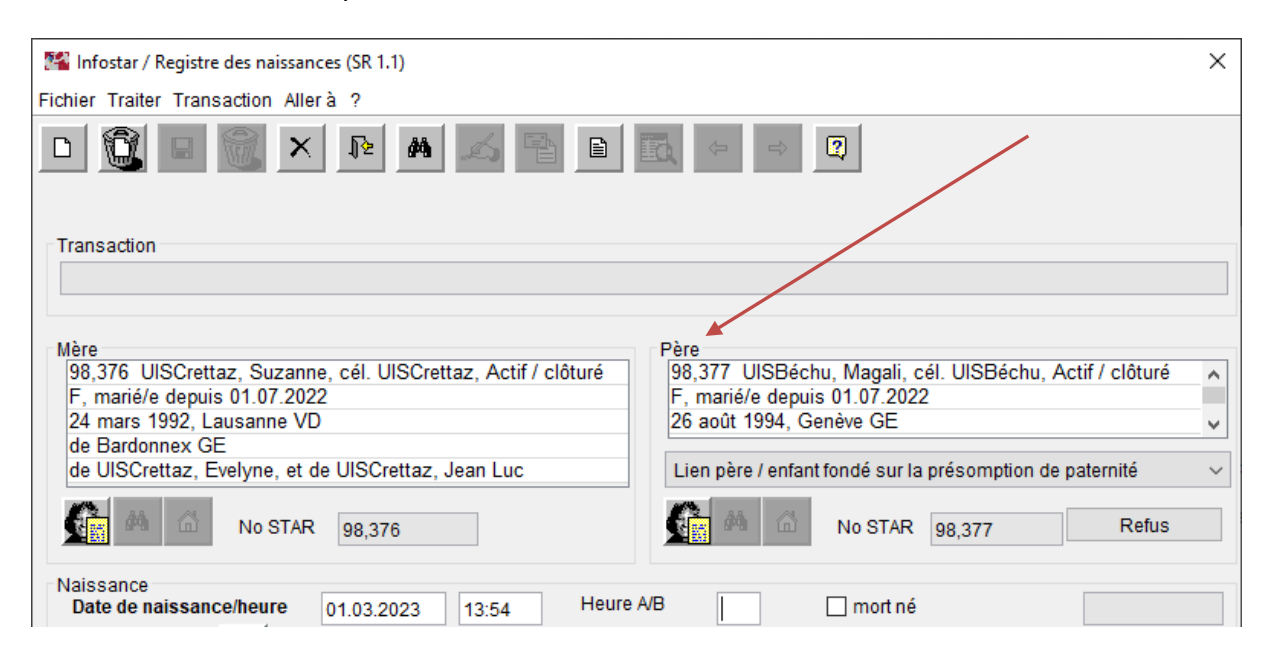

#### **4.1 Nom de famille de l'enfant**

#### **Choix du nom selon le droit suisse**

Si les parents ne portent pas de nom de famille commun au moment de la naissance du premier enfant commun, il faut vérifier auprès de l'office de l'état civil compétent du lieu du mariage si elles ont choisi un nom pour les enfants communs. En règle générale l'office de l'état civil du lieu de mariage envoie à cet effet une copie du formulaire « 3.0.1.e Préparation du mariage - Nom et droits de cité après le mariage » à l'office de l'état civil du lieu de naissance. Si le choix du nom a encore été modifié lors de la célébration du mariage, la preuve doit être apportée par un autre moyen.

Lorsqu'aucun nom n'a été choisi préalablement pour l'enfant (par exemple lors d'une conversion d'un partenariat enregistré en mariage ou d'un mariage à l'étranger), les mères déclarent, lequel de leur nom de célibataire leurs enfants porteront conformément à l'art. 37 al. 2 OEC.

Le choix du nom doit ensuite être saisie dans la transaction « Personne » de l'enfant dans le masque « Données complémentaire à la transaction (ISR 0.07) » sous « Remarques » (voir chapitre 5.6.). La remarque est effectuée dans la transaction « Personne » afin qu'elle puisse être consultée par chaque office de l'état civil.

#### **Adaptation du nom de famille**

Le nom de famille de l'enfant doit, si nécessaire, être adapté directement dans la transaction « Naissance ». S'il s'agit du nom de famille de l'épouse de la mère, il peut être copié à partir du masque « Etat civil (ISR 0.10) » avant le refus.

#### **4.2 Refus de l'épouse de la mère en tant que « Père »**

L'épouse de la mère doit être refusée en tant que « Père ». Le motif du refus est « Parentalité de l'épouse ». Le motif du refus n'est plus disponible dans Infostar après avoir clôturé la transaction.

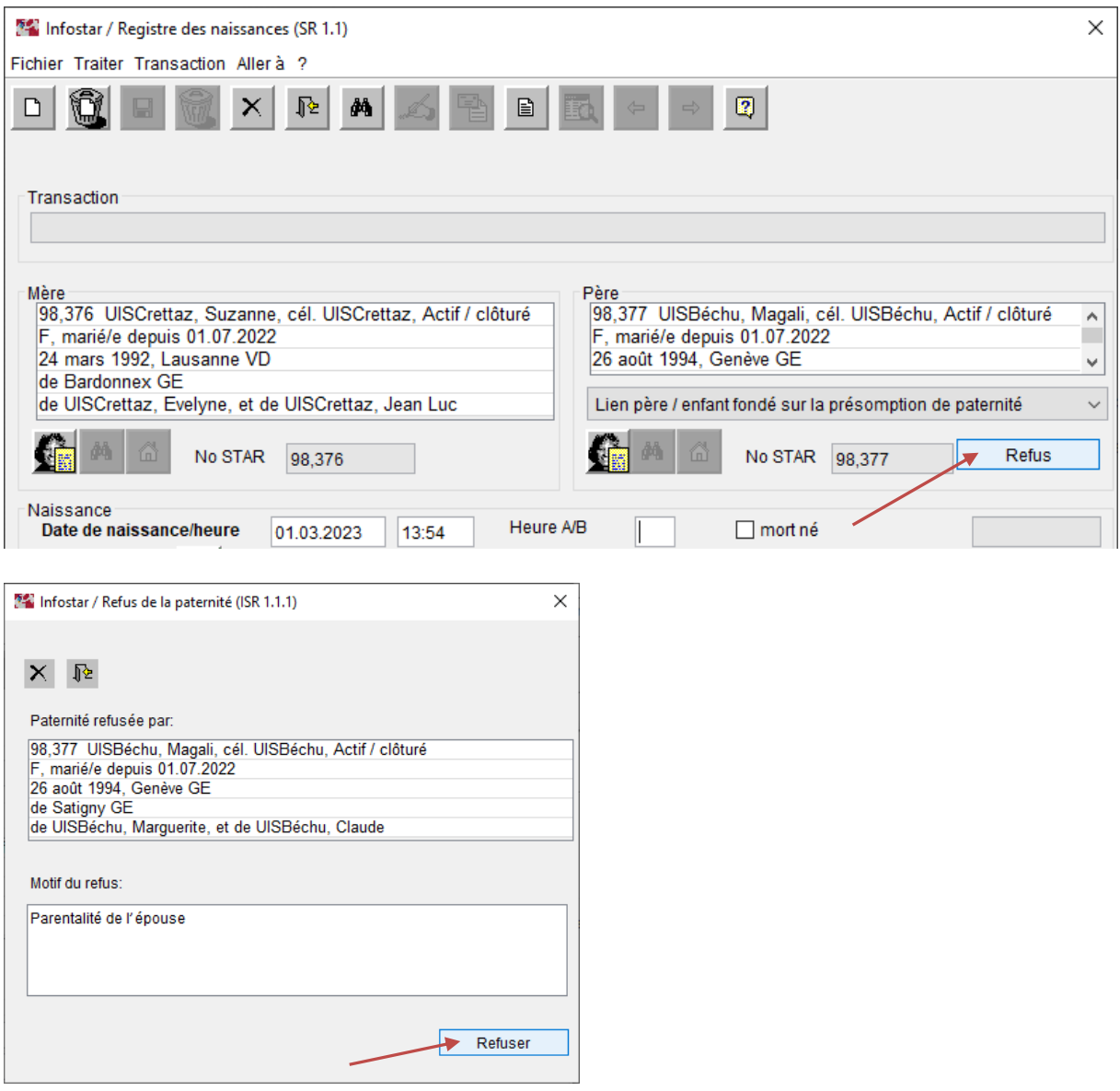

## **4.3 Domicile de la mère**

Le domicile de la mère doit être vérifié et, le cas échéant, adapté.

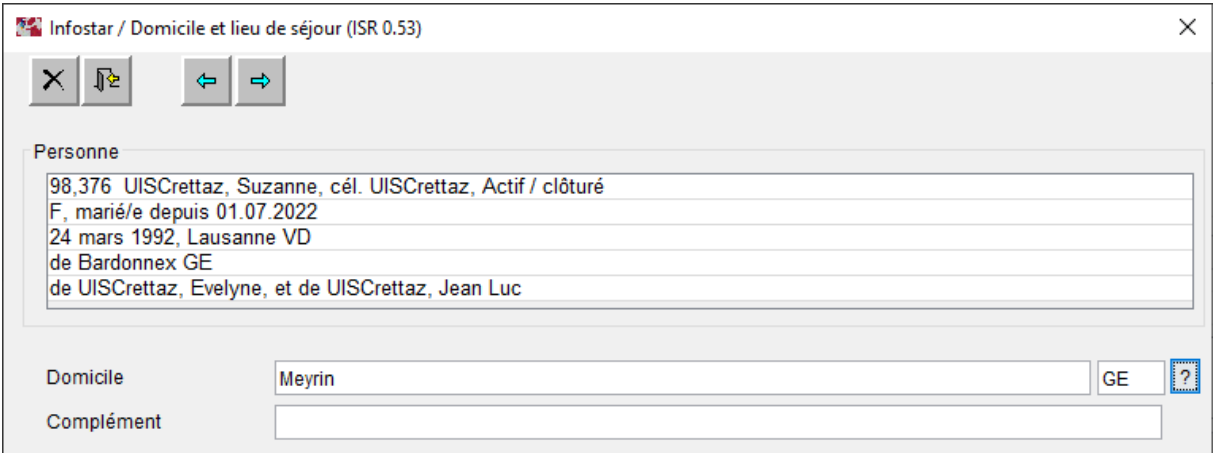

#### **4.4 Données statistiques**

Les données statistiques doivent être saisies. Les champs « Nombre d'enfants nés vivants » et « Date de naissance du dernier enfant né vivant du mariage actuel » sont bloqués et ne peuvent pas être modifiés.

S'il s'agit d'une naissance multiple, il faut veiller à ce que les champs « Type de naissance » et « Naissances multiples, nombre garçons/filles » soient correctement saisis.

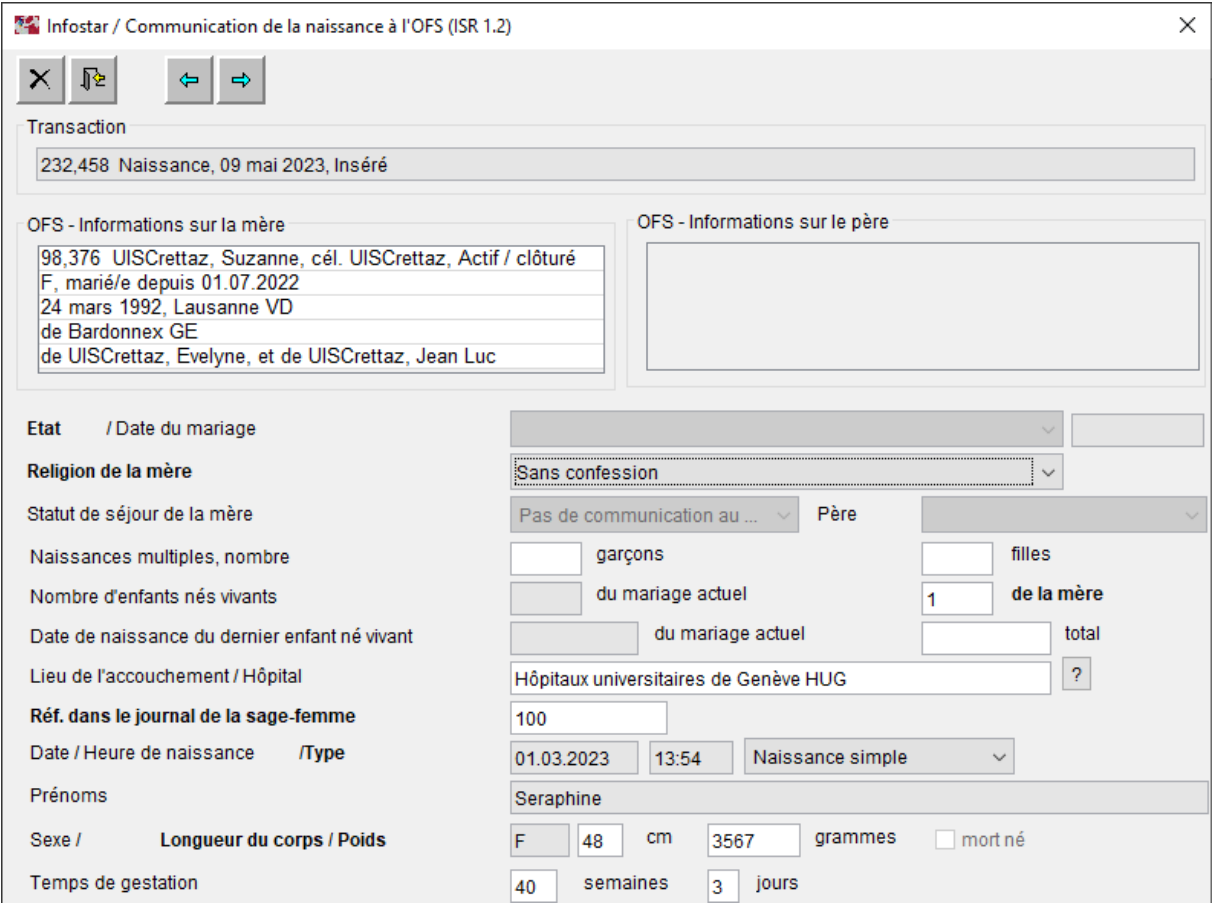

# **4.5 Droits de cité ou nationalité étrangère**

## **4.5.1 Les parents sont citoyennes suisses**

Si les parents sont citoyens suisses, les lieux d'origine de l'épouse de la mère sont proposés malgré le refus dans le masque « Droits de cité (ISR 0.70) ».

L'enfant acquiert les lieux d'origine du parent dont il porte le nom. Si l'enfant n'acquiert pas les lieux d'origine de l'épouse de la mère, ceux-ci doivent être supprimés dans le masque « Droits de cité (ISR 0.70) » et les lieux d'origine de la mère doivent être ajoutés. Les éventuels flags de bourgeoisie/corporation doivent être repris.

Le motif d'acquisition est dans les deux cas « Filiation », valable à partir de la date de naissance de l'enfant.

## **4.5.2 Les parents sont binationaux (citoyenne suisse / ressortissante étrangère)**

Si la mère est citoyenne suisse et que l'épouse est de nationalité étrangère ou inversement, les lieux d'origine sont proposés dans le masque « Droits de cité (ISR 0.70) ».

Les lieux d'origine proposés doivent être contrôlés. Le motif d'acquisition des lieux d'origine est « Filiation », valable à partir de la date de naissance de l'enfant.

## **4.5.3 Les mères sont de nationalité étrangère**

Si la mère et l'épouse sont toutes deux de nationalité étrangère, il n'y a pas de proposition de nationalité.

Les nationalités étrangères de l'enfant sont à saisir selon le processus spécialisé OFEC no 31.1 « Naissance en Suisse d'un enfant dont la filiation est connue » (voir chiffre 2.11.2).

## **4.6 Données complémentaires**

Dans le masque « Données complémentaires à la transaction (ISR 0.07) », il faut saisir, sous « Remarques », une mention relative à la parentalité de l'épouse conformément à l'art. 255a CC ainsi que d'éventuelles autres données telles que la rubrique « Classement de l'office ».

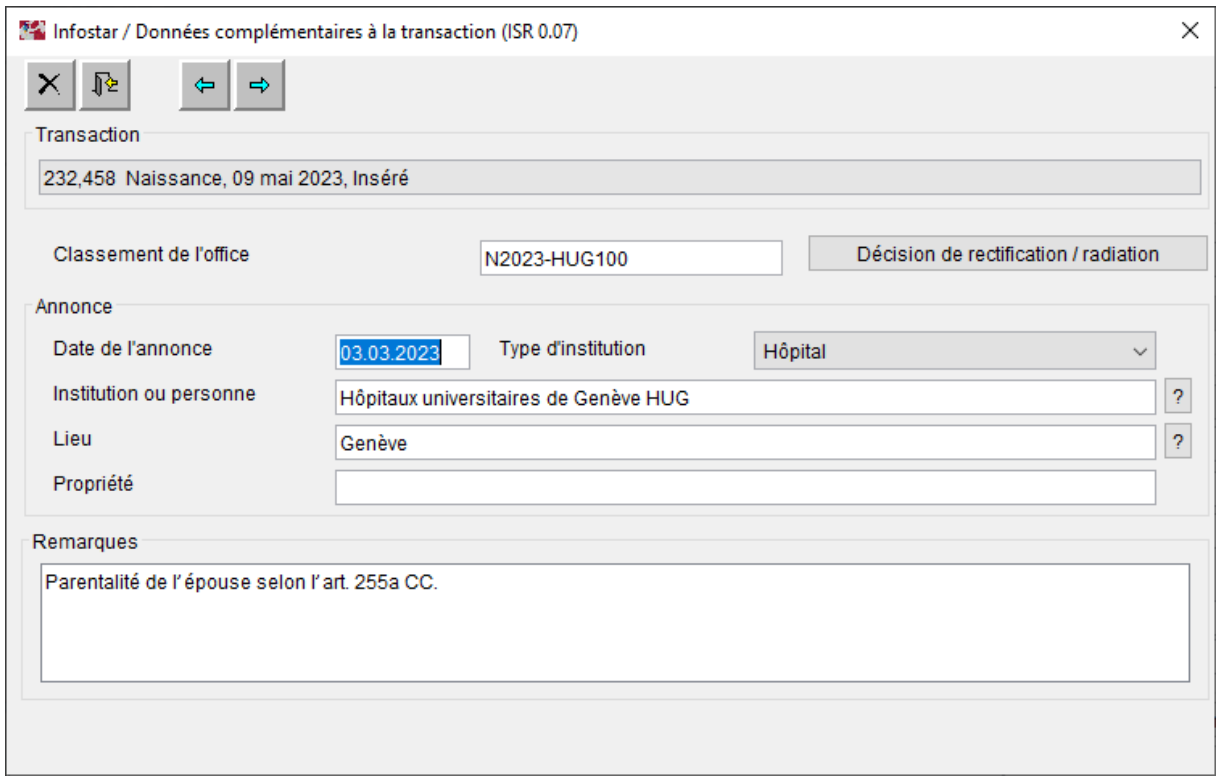

#### **4.7 Enregistrement de la naissance**

Avant l'enregistrement de la naissance, il faut vérifier en particulier le nom de famille et le lieu d'origine avec les éventuels droits de bourgeoisie/corporations.

Il est recommandé de copier le numéro Star de l'enfant, car dans la transaction « Personne », la filiation et la relation avec l'épouse de la mère sont saisies par la suite.

#### **4.8 Communications officielles**

Le message Sedex ne peut **pas être** désactivé.

La livraison des données se fait automatiquement et sous forme électronique :

- au contrôle des habitants du domicile de la mère
- à l'autorité AVS

Toutes les autres communications sont émises à la suite de l'enregistrement de la transaction « Personne ».

## **5 Transaction « Personne »**

#### **5.1 Nouvelle inscription dans la transaction « Personne »**

L'enfant qui doit être mis à jour est recherché dans le masque « Personne (ISR 5.1) ». Le masque « Données relatives à la personne (ISR 5.9) » s'ouvre. La date de naissance de l'enfant est saisie comme date d'événement et confirmée par le bouton « Nouvelle saisie ».

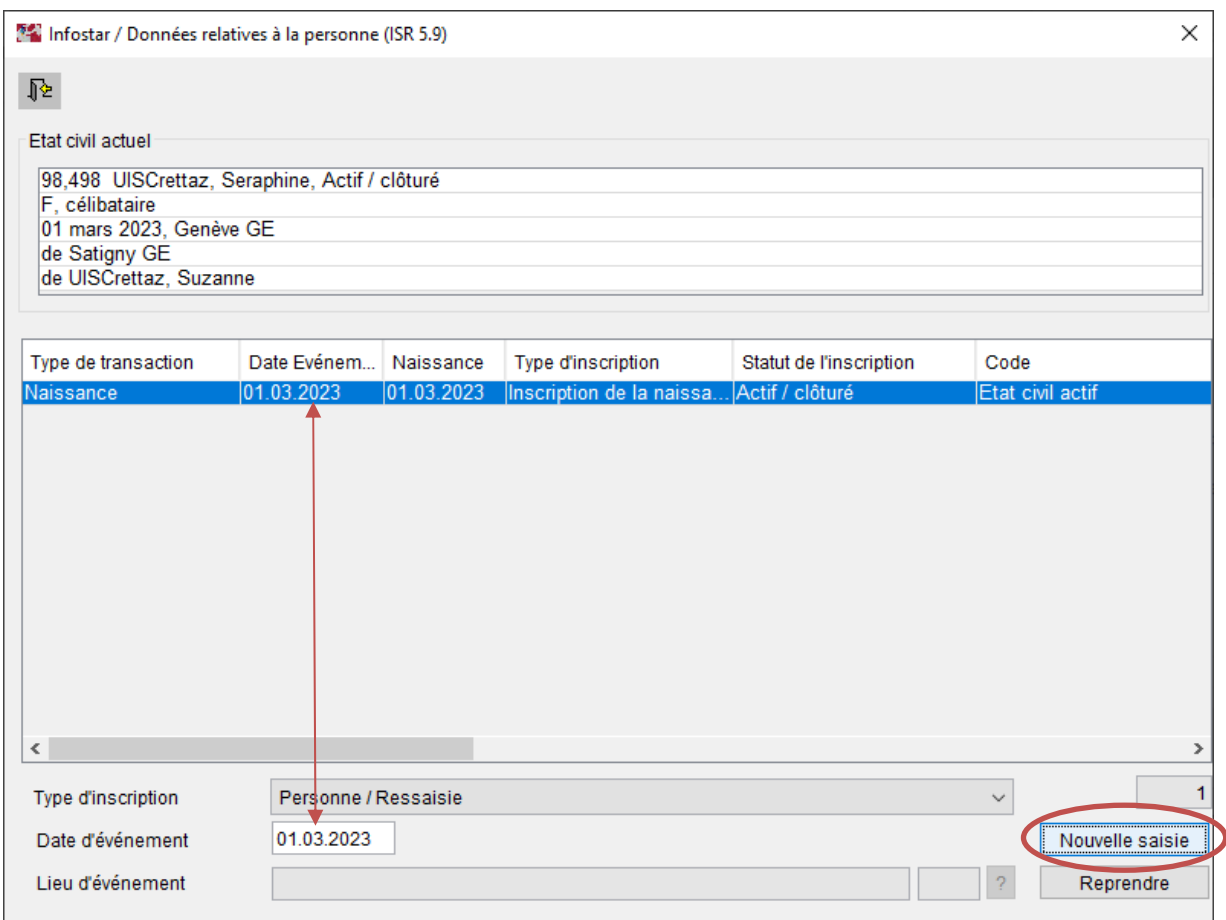

Il faut confirmer le message « Une inscription existe déjà avec la même date d'événement. Faut-il activer la nouvelle inscription? » avec **OK**.

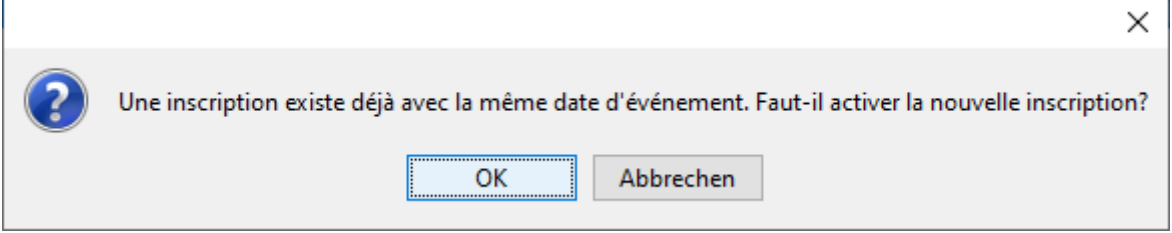

# **5.2 Motif de traitement**

Le **motif de traitement «** Evénement uniquement possible dans la transaction Personne / Filiation **»** doit être sélectionné dans le masque « Personne (ISR 5.1) ».

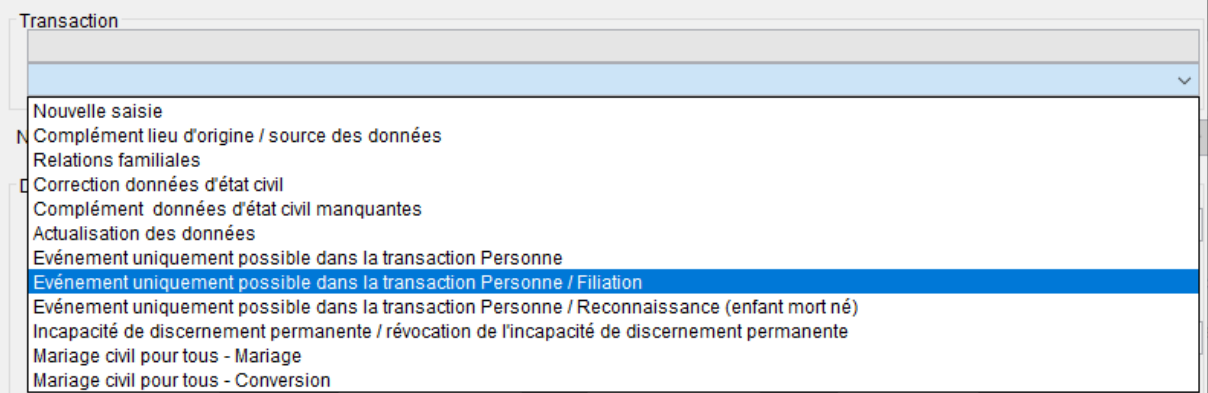

## **5.3 Statut de vie « mort-né »**

Si la parentalité de l'épouse est mise à jour dans le cadre d'une naissance d'un enfant mortné, le statut de vie de l'enfant est mis sur « inconnu ». Après l'enregistrement, le statut de vie doit être immédiatement remis à « mort-né » par l'autorité de surveillance compétente au moyen de la fonction de rectification B32.

## **5.4 Mise à jour de la parentalité de l'épouse de la mère**

Dans le masque « Noms des parents au moment de l'établissement de la filiation (ISR 0.73) », les noms et prénoms de l'épouse de la mère sont saisis, de manière analogue au traitement d'une adoption de l'enfant du conjoint par un couple de même sexe, en ajoutant le nom de famille ou le prénom séparé par une barre oblique (un espace avant et un espace après la barre oblique).

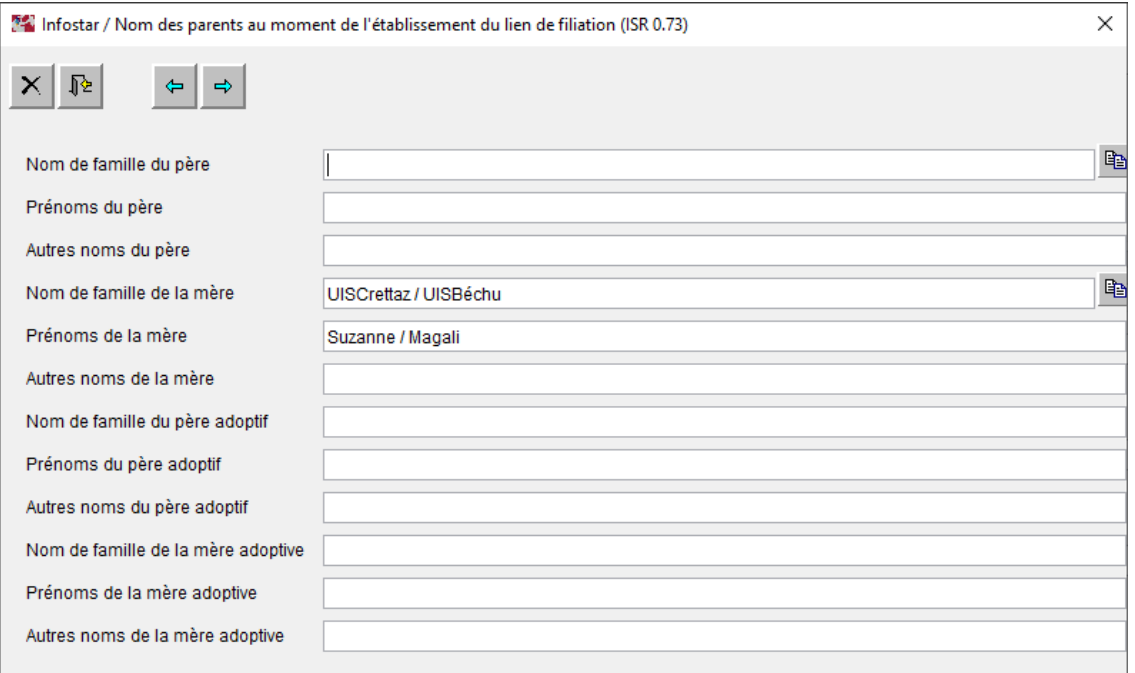

#### **5.5 Etablissement du lien mère / enfant avec l'épouse de la mère**

Dans le masque « Relations de famille actives et radiées (ISR 5.13) », il faut rechercher l'épouse de la mère à l'aide des jumelles dans la rubrique « Mère » et la relier comme autre mère. Le type de la relation est « Lien mère / enfant sans autre spécification ». La date de naissance de l'enfant doit être reprise comme date de « Début de la relation ».

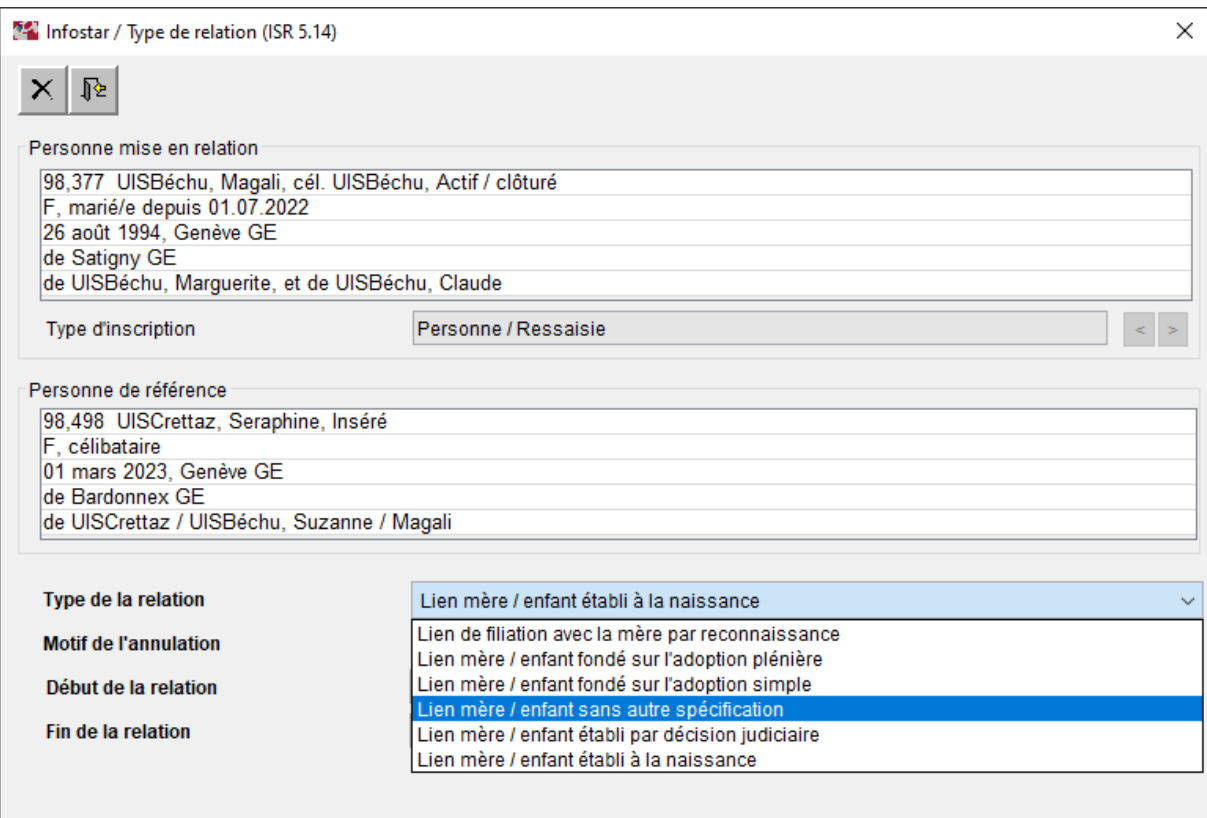

La relation est correctement saisie si le type de relation est activé.

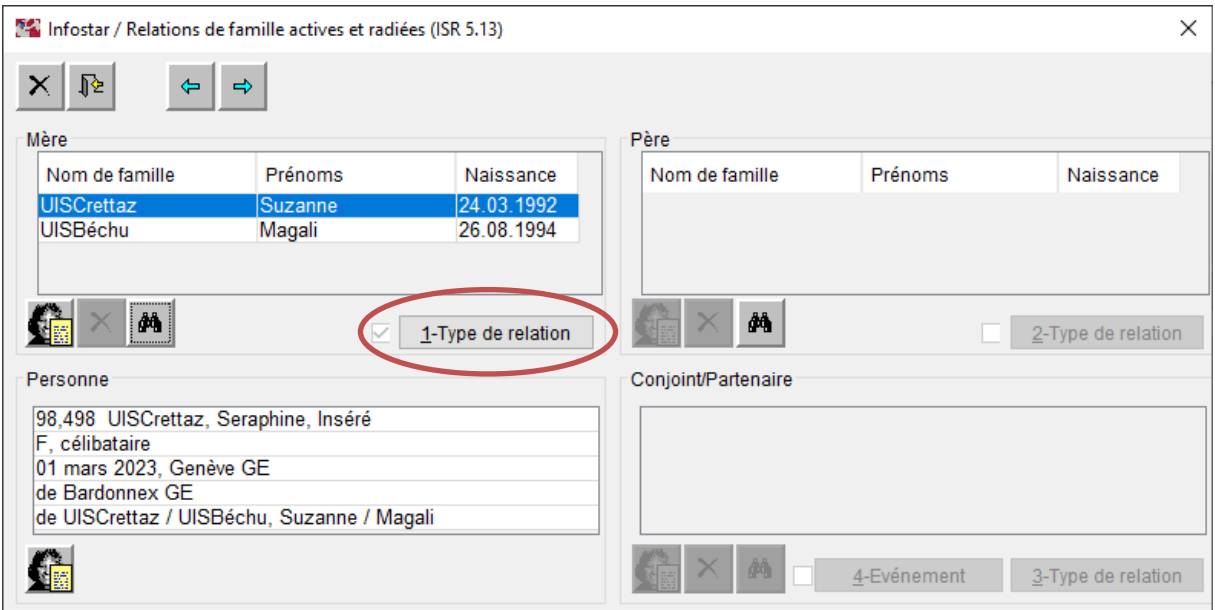

## **5.6 Données complémentaires et choix du nom**

Dans le masque « Données complémentaires à la transaction (ISR 0.07) », il faut saisir, sous « Remarques », la remarque « Parentalité de l'épouse selon l'art. 255a CC » ainsi que d'éventuelles autres données telles que le « Classement de l'office ».

Si les parents ne portent pas de nom de famille commun, il faut indiquer en outre dans le champ « Remarques » une référence au choix du nom.

- Choix du nom lors de la conclusion du mariage : « Choix du nom XXX pour les enfants communs lors du mariage le XX.XX.XXXX ».
- Choix du nom à la naissance : « Choix du nom XXX pour les enfants communs à l'occasion de la naissance du premier enfant commun le XX.XX.XXXX ».

```
Remarques
```
Parentalité de l'épouse selon l'art. 255a CC Choix du nom UISCrettaz pour les enfants communs à l'occasion de la naissance du premier enfant commun du 01.03.2023.

## **5.7 Enregistrement de la personne**

Avant de clôturer la transaction « Personne », il faut vérifier en particulier la filiation et les liens de la parentalité.

#### **6 Communications officielles**

#### **Communication de l'enfant concerné par « Annonce de correction au contrôle des habitants »**

Aux contrôles des habitants des domiciles de toutes les personnes concernées.

Dans le champ « Avis au CdH », les remarques suivantes doivent être faites: « Parentalité de l'épouse selon l'art. 255a CC »

Si les contrôles des habitants rencontrent des problèmes avec la déclaration électronique, la notification de naissance peut exceptionnellement être établie sous forme d'un document papier à partir des documents d'urgence.

#### **Communications au moyen de document d'urgence**

- à l'office d'état civil de la commune d'origine de la personne concernée selon l'art. 49 al. 2 let. a OEC (Communication d'une naissance)
- Conformément aux conventions internationales (Allemagne, Italie, Autriche), à l'autorité d'origine de la personne concernée (extrait CIEC du registre des naissances)
- au Secrétariat d'Etat aux migrations SEM, si l'événement concerne une personne qui a requis l'asile, a été admise provisoirement ou a été reconnue réfugiée (Communication d'une naissance)

## **Automatiquement et sous forme électronique**

A l'autorité AVS

Les communications supplémentaires nécessitent une base juridique fédérale ou cantonale.

## **7 Délivrance d'extraits du registre**

#### **Acte de naissance et extrait CIEC du registre des naissances**

Les actes de naissance ne peuvent **pas** être établis à partir d'Infostar après la mise à jour dans la transaction « Personne ». Le message d'erreur « 2 mères / 2 pères ! Utiliser le formulaire d'urgence ». Un document d'urgence doit donc être créé.

#### **Certificat de famille et certificat relatif à l'état civil enregistré**

Ces deux documents ne peuvent pas être créés à partir du système. L'alternative serait d'établir un document d'urgence.

#### **Certificat d'état civil et acte d'origine**

Ces deux documents peuvent être créés à partir d'Infostar.

#### **8 Transactions ultérieures**

Les transactions suivantes doivent être enregistrées via les transactions d'événement correspondantes. Il faut noter qu'une désignation neutre des sexes n'est pas toujours garantie dans tous les documents. Pour cette raison, il faut impérativement vérifier les actes établis avant leur délivrance. Le cas échéant, les actes doivent être établis au moyen de documents d'urgence.

En outre, il faut toujours vérifier les données statistiques et les adapter manuellement si, par exemple, l'épouse de la mère donne naissance au deuxième enfant commun. Dans ce cas, le champ « Combien d'enfants nés vivants de la mère » contient la valeur deux, bien qu'il s'agisse du premier enfant de cette mère.

Lors de rectifications, la suppression d'une transaction « Personne » peut poser problème et nécessiter éventuellement la suppression d'autres transactions.

Nous vous recommandons, dans la mesure du possible, d'utiliser l'environnement de formation d'Infostar pendant la période de transition jusqu'à l'introduction d'Infostar NG, pour tester le comportement lors de l'enregistrement de transactions ultérieures. Si vous avez des questions, veuillez vous adresser à notre helpdesk auprès de l'Unité Infostar via votre 1st level support.

#### **Unité Infostar UIS**

Rodolfo Semprevivo